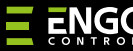

# **EREPEATER**

### ZigBee network repeater

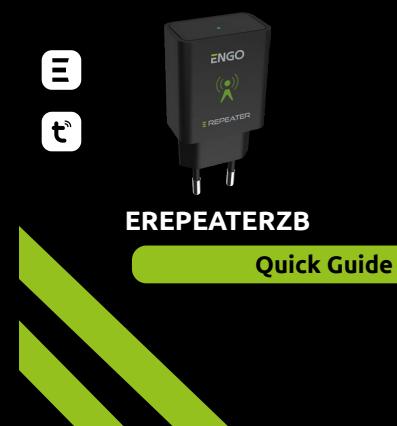

Ver. 2.1 Release date: II 2024 Soft: v1.0.0

 $\Xi$  25 C E FILE  $\mathbb{X}$ 

# **Producer:** Engo Controls S.C.

43-262 Kobielice 4 Rolna St. Poland

**Distributor:** QL CONTROLS Sp z o.o. Sp. k. 43-262 Kobielice 4 Rolna St. Poland

### **www.engocontrols.com**

**INTRODUCTION:**

Repeater increases wireless network signal range for all Engo devices which works over ZigBee 3.0 protocol. It helps to improve radio signal range in places, where wireless network is disturbed by distance or other obstacles (concrete walls, reinforced ceilings, etc.). This device cannot operate standalone. IIn order to use it EGATEZB ZigBee 3.0 gateway is needed.

# **WARNING**

This product must be used with EGATEZB ZigBee 3.0 gateway (purchased separately).

## **PRODUCT COMPLIANCE:**

This product complies with the following EU Directives: 2014/30/EU, 2014/35/EU, 2014/53/EU, 2011/65/EU.

## **SAFETY INFORMATION:**

Use in accordance with national and EU regulations. Use the device only as intended, keeping it in a dry condition. The product is for indoor use only. Please read the entire manual, before installation or use.

# **WARNING:**

For the entire installation, there may be additional protection requirements, which the installer is responsible for.

### **Technical specification:**

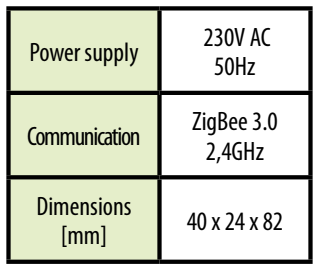

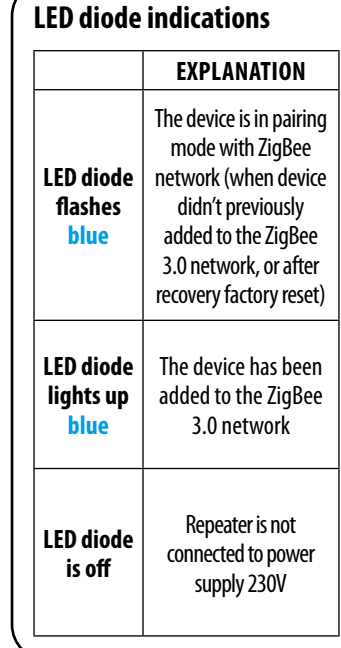

### **Installation of the repeater in the app**

Make sure your router is within range of your smartphone. Make sure you are connected to the Internet. This will reduce the pairing time of the device.

#### **STEP 1** - DOWNLOAD **ENGO SMART** APP

Download the ENGO Smart app from Google Play or Apple App Store and install it on your smartphone.

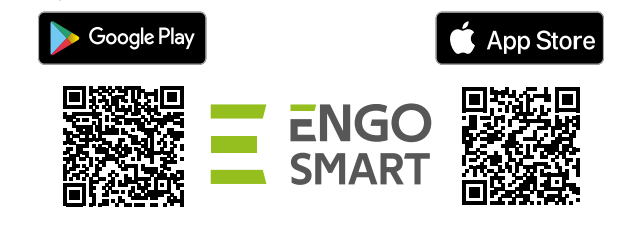

#### **STEP 2** - REGISTER THE NEW ACCOUNT

To register a new account, please follow the steps below:

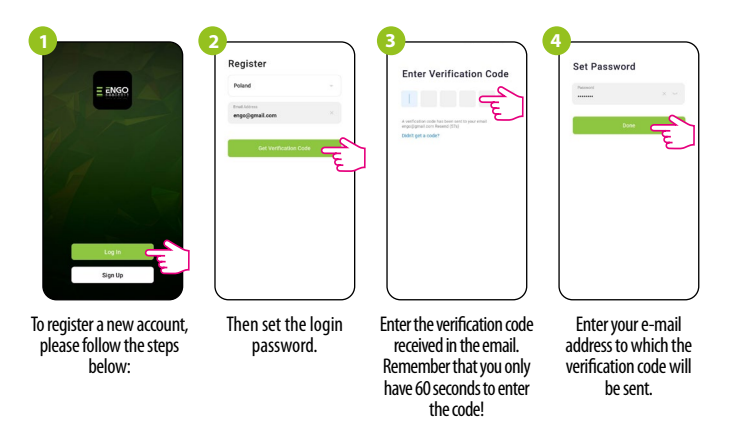

#### **STEP 3** - INSTALLATION OF THE ZigBee 3.0 REPEATER IN THE APP

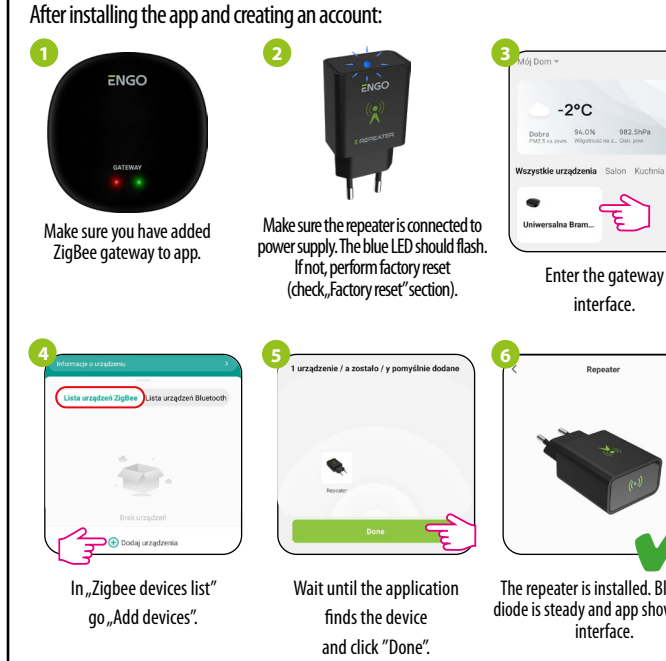

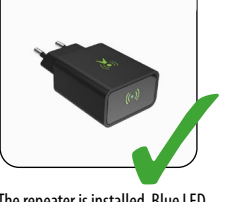

interface.

94.0%

The repeater is installed. Blue LED diode is steady and app shows main interface.

## **Factory Reset (entering the pairing mode)**

Unplug and plug again the repeater three times at intervals of 3 seconds. The LED on the device will flash, which means repeater has been removed from the ZigBee network and gateway. After that repeater will enter pairing mode automatically. You can add it back to the ZigBee network (check "STEP 3" section).

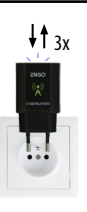